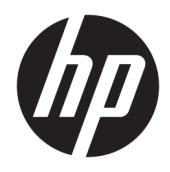

Používateľská príručka

© Copyright 2018 HP Development Company, L.P.

Chrome a Google Cloud Print sú ochranné známky spoločnosti Google Inc.

Informácie obsiahnuté v tomto dokumente sa môžu zmeniť bez predchádzajúceho upozornenia. Jediné záruky vzťahujúce sa na produkty a služby spoločnosti HP sú uvedené v prehláseniach o výslovnej záruke, ktoré sa dodávajú spolu s produktmi a službami. Žiadne informácie uvedené v tejto príručke nemožno považovať za dodatočnú záruku. Spoločnosť HP nie je zodpovedná za technické alebo redakčné chyby či vynechaný text v tejto príručke.

Prvé vydanie: február 2018

Katalógové číslo dokumentu: L13110-231

#### **Upozornenie týkajúce sa produktu**

Táto príručka popisuje funkcie, ktoré obsahuje väčšina modelov. Niektoré funkcie nemusia byť vo vašom počítači k dispozícii.

#### **Podmienky používania softvéru**

Inštaláciou, kopírovaním, prevzatím alebo iným používaním ľubovoľného softvérového produktu predinštalovaného v tomto počítači vyjadrujete svoj súhlas s tým, že budete dodržiavať podmienky licenčnej zmluvy koncového používateľa (EULA) od spoločnosti HP. Ak s týmito licenčnými podmienkami nesúhlasíte, do 14 dní vráťte celý nepoužitý produkt (hardvér a softvér) a požiadajte o úplnú refundáciu. Na túto jedinú formu náhrady sa vzťahujú podmienky refundácie vášho predajcu.

Ak potrebujete akékoľvek ďalšie informácie alebo chcete požiadať o úplnú refundáciu ceny počítača, obráťte sa na svojho predajcu.

### **Bezpečnostné varovanie**

**VAROVANIE!** Ak chcete znížiť riziko zranenia spôsobeného teplom alebo prehriatia počítača, nedávajte si počítač priamo na stehná ani neblokujte jeho vetracie otvory. Počítač používajte len na tvrdom a rovnom povrchu. Prúdeniu vzduchu nesmú brániť žiadne predmety s tvrdým povrchom, napríklad voliteľná tlačiareň v blízkosti počítača, ani predmety s mäkkým povrchom, napríklad vankúše, prikrývky alebo odev. Počas prevádzky takisto zabráňte kontaktu pokožky alebo predmetov s mäkkým povrchom, napríklad vankúšov, prikrývok alebo odevov, so sieťovým napájacím adaptérom. Počítač a sieťový napájací adaptér vyhovujú teplotným limitom pre povrchy, s ktorými prichádza používateľ do styku. Uvedené teplotné limity definuje medzinárodná norma pre bezpečnosť zariadení informačných technológií (IEC 60950).

# **Obsah**

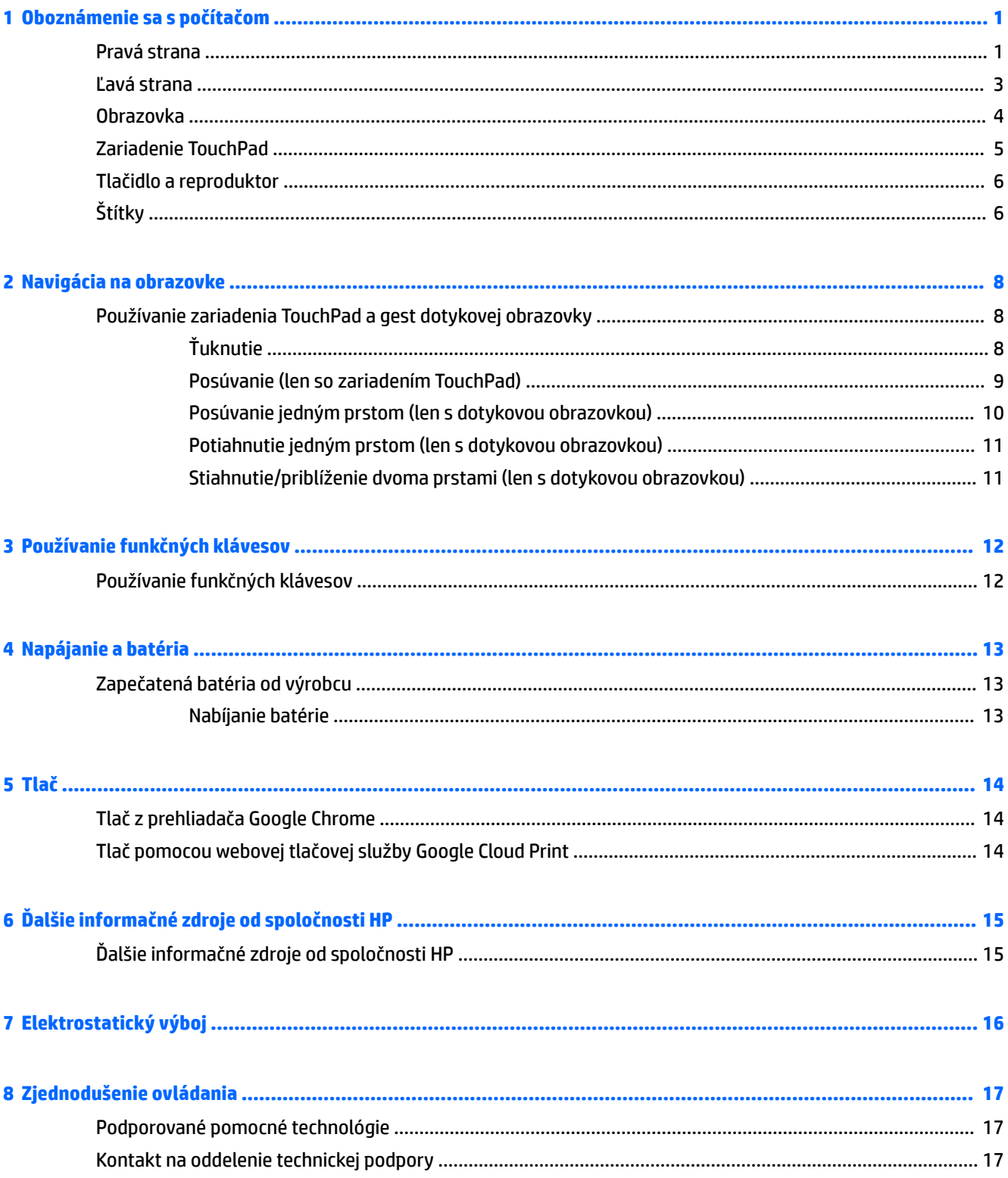

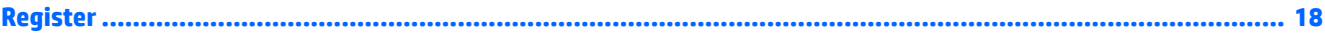

# <span id="page-6-0"></span>**1 Oboznámenie sa s počítačom**

### **Pravá strana**

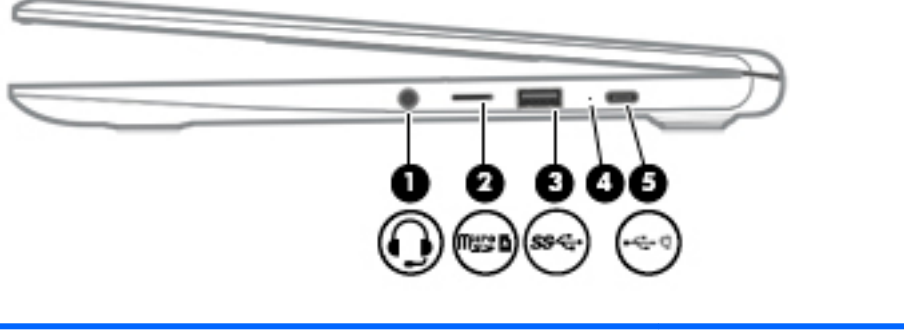

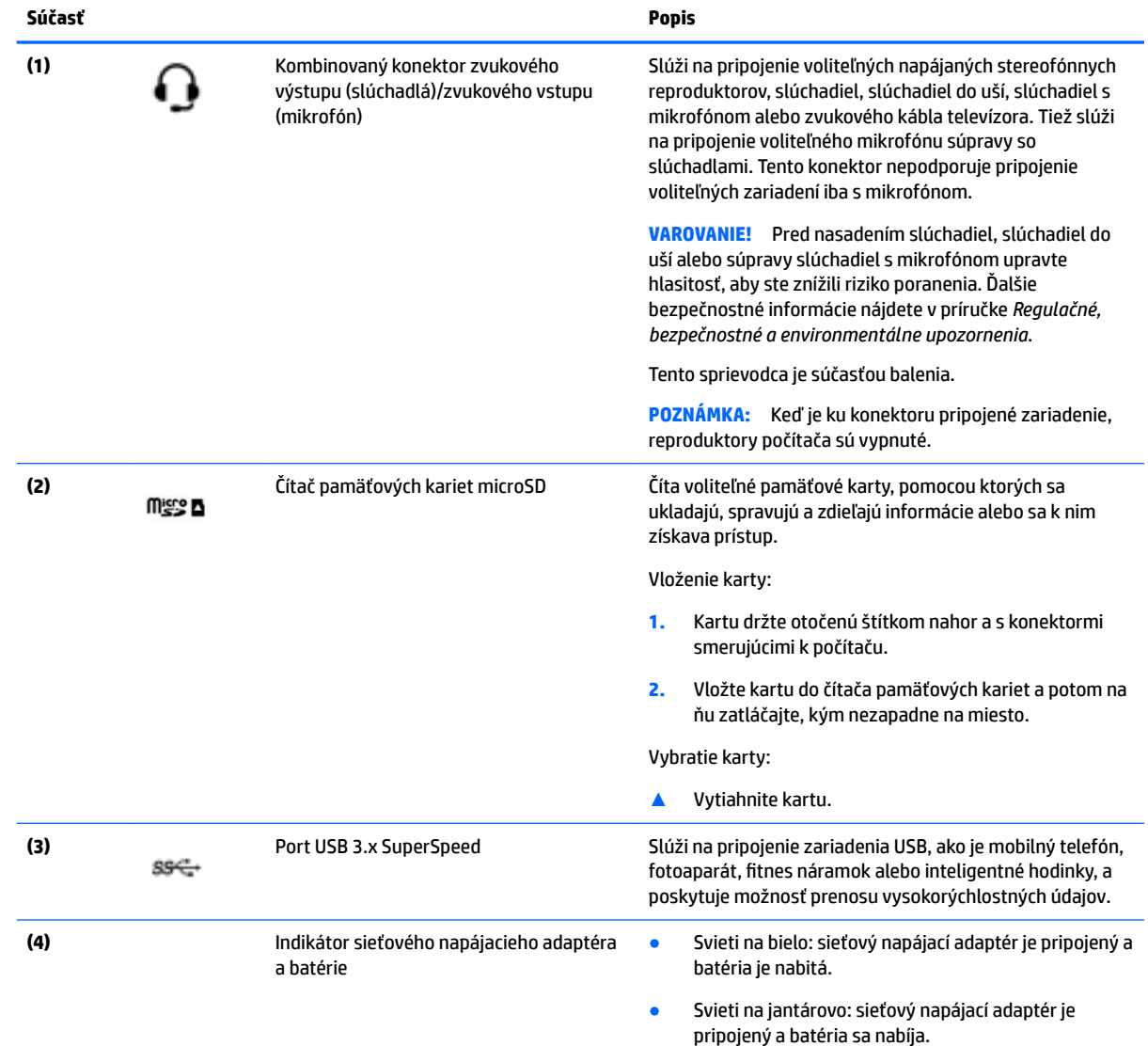

<span id="page-7-0"></span>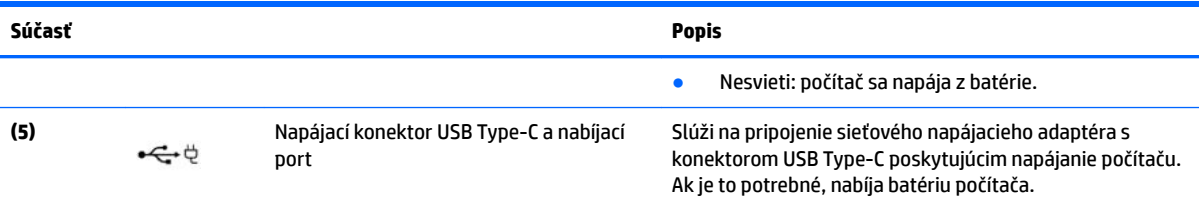

## <span id="page-8-0"></span>**Ľavá strana**

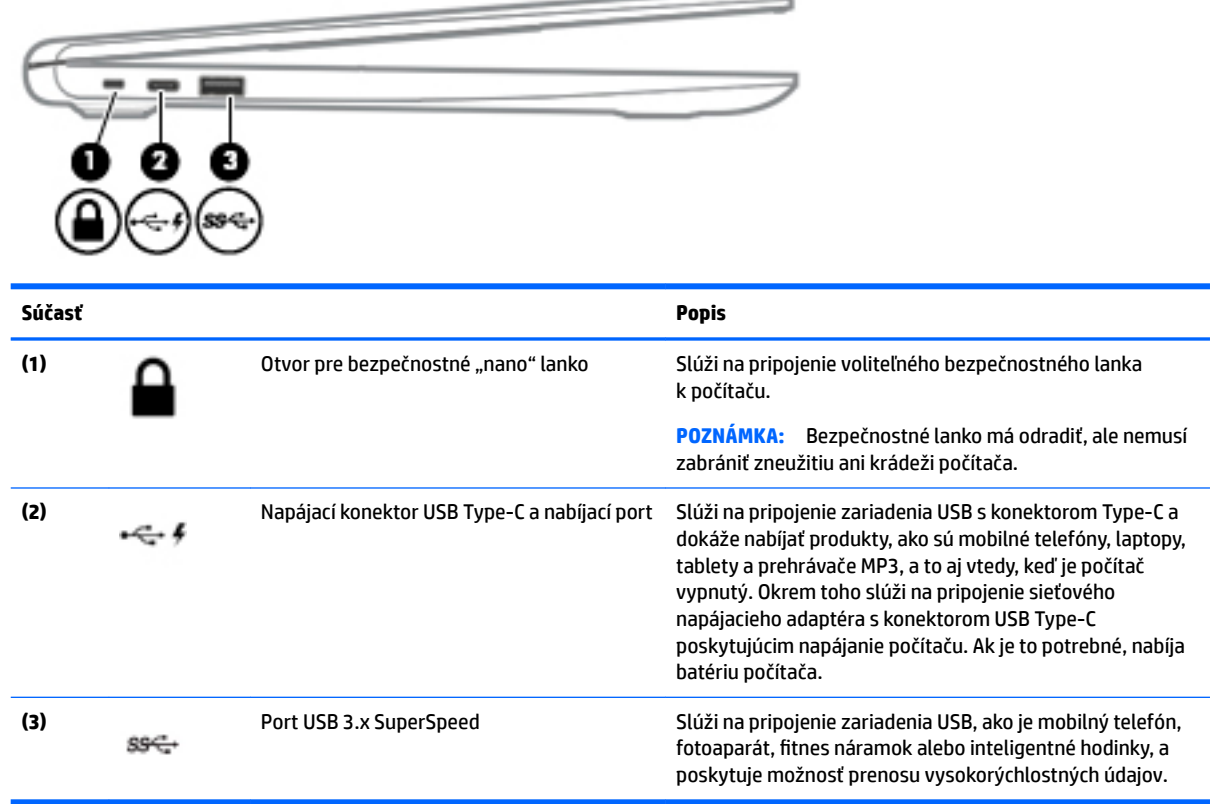

### <span id="page-9-0"></span>**Obrazovka**

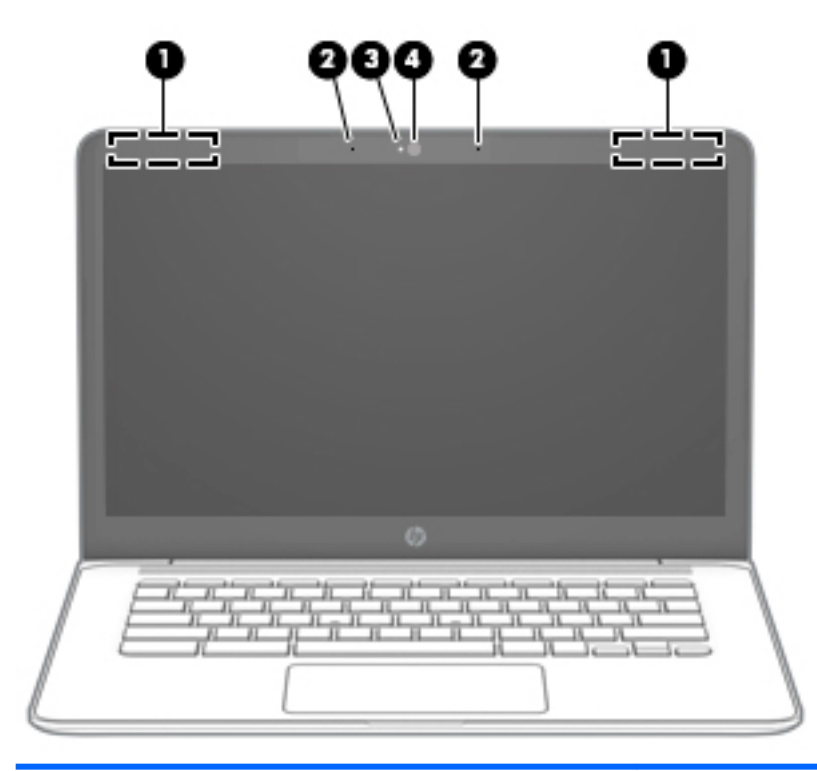

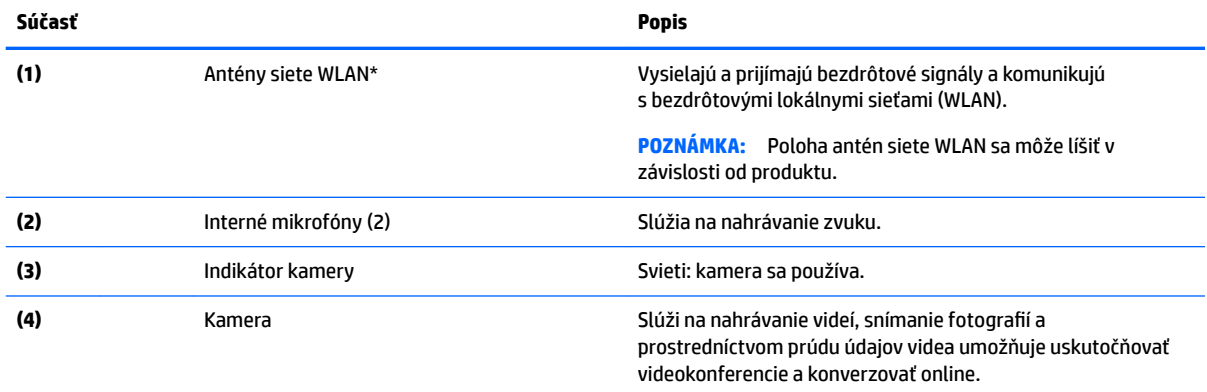

\* Antény nie sú viditeľné z vonkajšej strany počítača a umiestnenie antény sa líši. V tesnej blízkosti antén sa nesmú nachádzať žiadne prekážky, aby sa dosiahlo optimálne šírenie signálu.

Regulačné upozornenia pre bezdrôtové zariadenia nájdete v príslušnej časti príručky *Regulačné, bezpečnostné a environmentálne upozornenia* platnej pre vašu krajinu/región.

Tento sprievodca je súčasťou balenia.

## <span id="page-10-0"></span>**Zariadenie TouchPad**

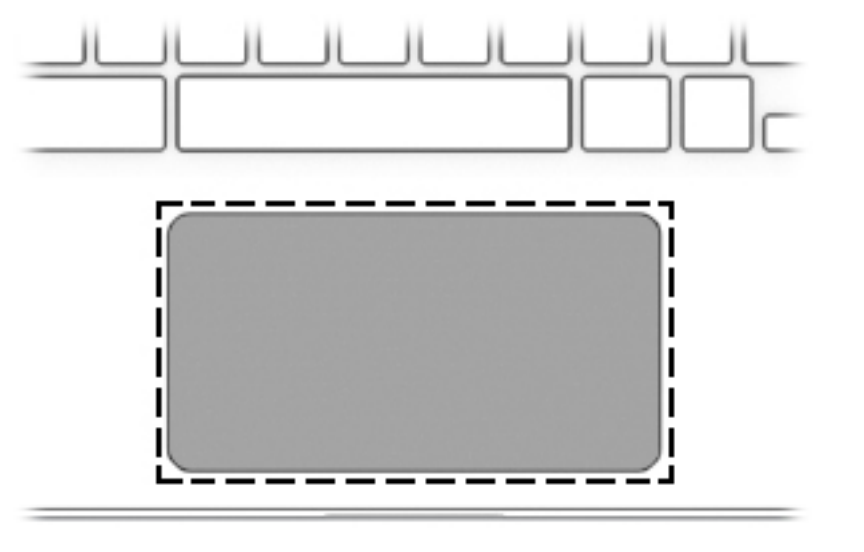

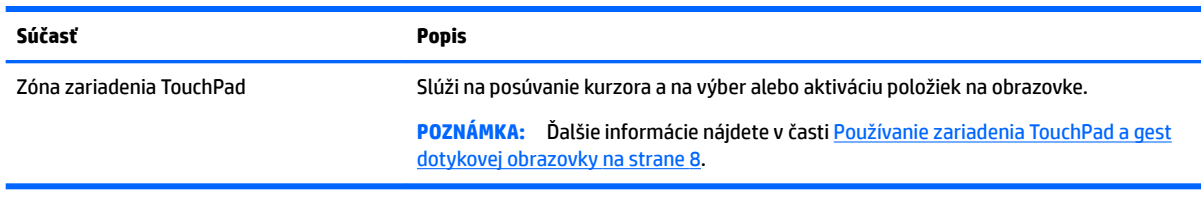

### <span id="page-11-0"></span>**Tlačidlo a reproduktor**

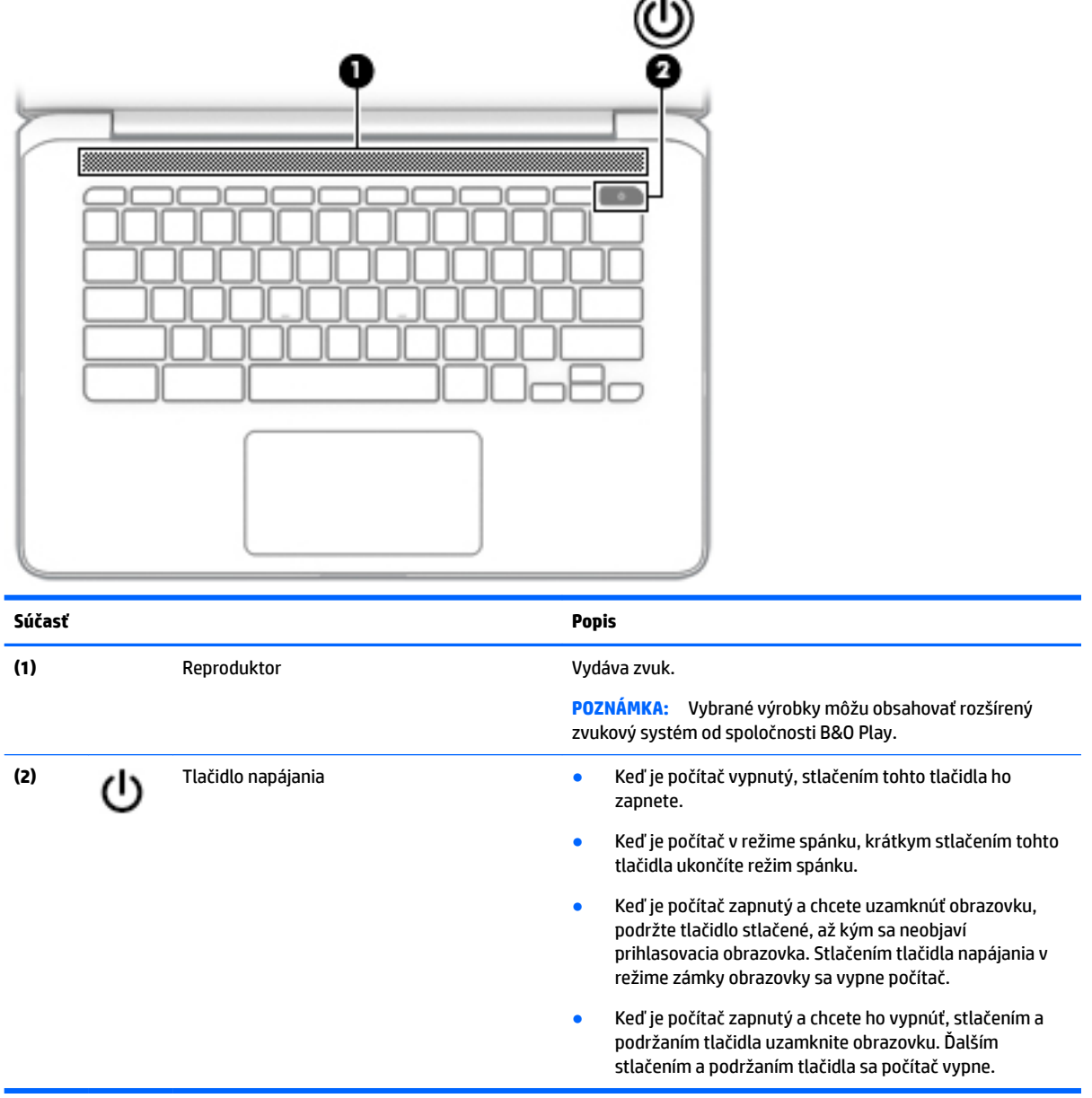

## **Štítky**

Na štítkoch prilepených na počítači sú uvedené informácie, ktoré môžete potrebovať pri riešení problémov so systémom alebo pri cestovaní s počítačom do zahraničia.

**DÔLEŽITÉ:** Všetky štítky opísané v tejto časti budú prilepené na spodnej strane počítača.

● Servisný štítok – obsahuje dôležité informácie na identifikáciu počítača. Pri kontaktovaní sa s oddelením technickej podpory si od vás pravdepodobne vyžiadajú sériové číslo a číslo produktu alebo modelu. Tieto čísla vyhľadajte pred kontaktovaním sa s oddelením technickej podpory.

<span id="page-12-0"></span>Servisný štítok sa bude podobať na jeden z príkladov uvedených nižšie. Riaďte sa obrázkom, ktorý sa najviac zhoduje so servisným štítkom na vašom počítači.

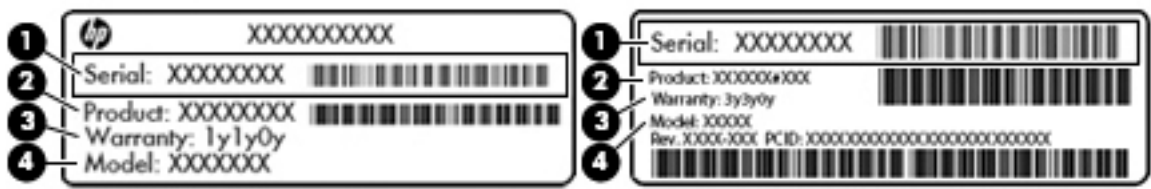

#### **Súčasť**

- **(1)** Sériové číslo
- **(2)** Číslo produktu
- **(3)** Záručná lehota
- **(4)** Číslo modelu (len vybrané produkty)

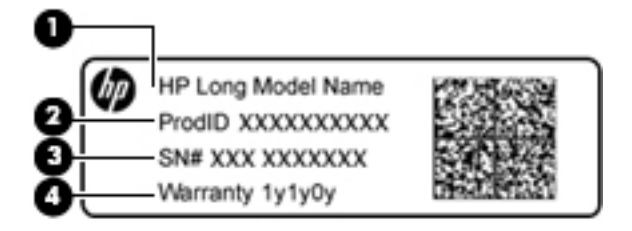

#### **Súčasť**

- **(1)** Názov modelu (len vybrané produkty)
- **(2)** Číslo produktu
- **(3)** Sériové číslo
- **(4)** Záručná lehota
- Regulačné štítky obsahujú regulačné informácie o počítači.
- Štítky s informáciami o certifikácii bezdrôtových zariadení obsahujú informácie o voliteľných bezdrôtových zariadeniach a schvaľovacie známky krajín/regiónov, pre ktoré boli schválené tieto zariadenia.

## <span id="page-13-0"></span>**2 Navigácia na obrazovke**

Na obrazovke sa môžete pohybovať niekoľkými spôsobmi:

- Používajte dotykové gestá priamo na obrazovke počítača (len vybrané produkty).
- Používajte dotykové gestá na zariadení TouchPad.
- Používajte voliteľné pero s fóliou digitizéra pre počítač. Ak sa pero dodáva s počítačom, pozrite si dokumentáciu dodanú s týmto perom.

## **Používanie zariadenia TouchPad a gest dotykovej obrazovky**

Zariadenie TouchPad podporuje viacero gest, vďaka ktorým môžete prstami ťukať, posúvať a manipulovať s položkami na pracovnej ploche. Na navigáciu po dotykovej obrazovke (len vybrané produkty) sa priamo dotýkajte obrazovky pomocou gest opísaných v tejto kapitole.

### **Ťuknutie**

Ťuknite jedným prstom na zónu zariadenia TouchPad alebo dotykovú obrazovku, čím uskutočníte výber.

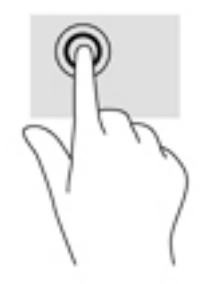

Ťuknite dvoma prstami na zónu zariadenia TouchPad alebo dotykovú obrazovku, čím zobrazíte kontextovú ponuku.

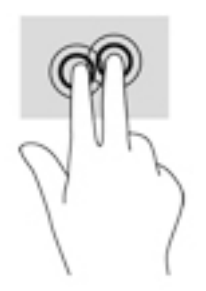

### <span id="page-14-0"></span>**Posúvanie (len so zariadením TouchPad)**

Posúvanie je užitočné na pohyb nahor, nadol alebo do bokov na stránke alebo na obrázku. Posúvanie doľava alebo doprava dvoma prstami posunie obrazovku, ak existuje viac obsahu, ktorý sa dá zobraziť po oboch stranách, alebo sa premiestnite dozadu a dopredu v histórii webového prehliadača.

Ak chcete objekt posúvať, umiestnite na zariadenie TouchPad dva prsty mierne vzdialené od seba a presúvajte ich smerom nahor, nadol, doľava alebo doprava.

**POZNÁMKA:** Rýchlosť posúvania určuje rýchlosť pohybu prstov.

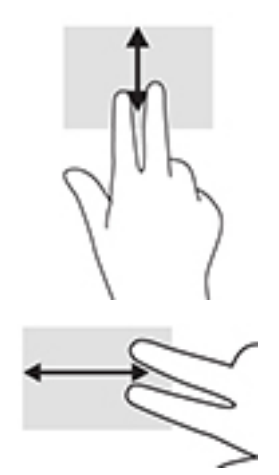

Ak sa chcete posúvať medzi otvorenými kartami v aplikácii Chrome, posuňte tri prsty na zariadení TouchPad doľava alebo doprava.

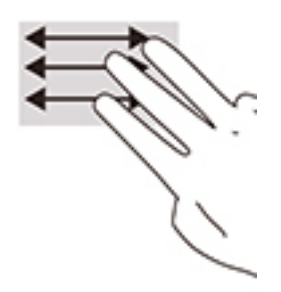

### <span id="page-15-0"></span>**Posúvanie jedným prstom (len s dotykovou obrazovkou)**

Posúvaním jedným prstom doľava alebo doprava sa budete pohybovať dozadu a dopredu v histórii webového prehliadača.

Ak chcete vykonať posunutie, položte prsty na dotykovú obrazovku a potom ich presuňte cez dotykovú obrazovku smerom doľava alebo doprava.

**POZNÁMKA:** Rýchlosť posúvania určuje rýchlosť pohybu prstov.

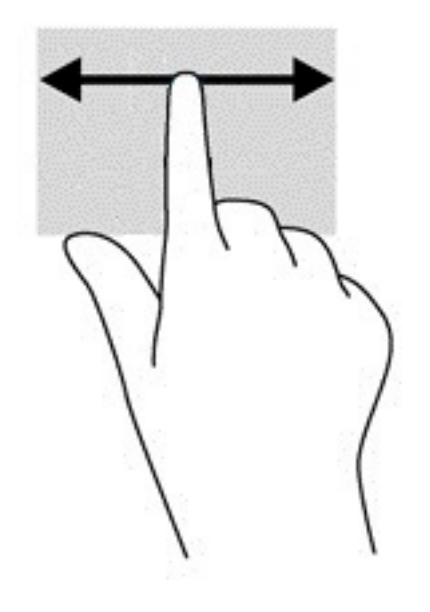

### <span id="page-16-0"></span>**Potiahnutie jedným prstom (len s dotykovou obrazovkou)**

Potiahnutím prstom smerom nahor skryjete alebo zobrazíte poličku. Polička obsahuje zoznam odkazov na obľúbené aplikácie, aby ste ich mohli jednoducho nájsť.

Ak chcete potiahnuť prstom, položte ho na spodok obrazovky, rýchlo ho posuňte na krátku vzdialenosť nahor a potom zdvihnite.

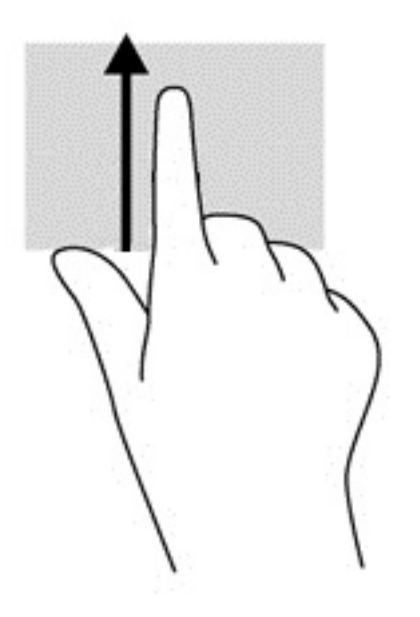

### **Stiahnutie/priblíženie dvoma prstami (len s dotykovou obrazovkou)**

Pomocou stiahnutia alebo priblíženia dvoma prstami môžete priblížiť alebo oddialiť obrázky alebo text.

- Ak chcete objekt oddialiť, na dotykovú obrazovku umiestnite dva prsty vzdialené od seba a potom medzi nimi postupne zmenšujte vzdialenosť.
- Ak chcete objekt priblížiť, na dotykovú obrazovku umiestnite dva prsty vedľa seba a vzdialenosť medzi nimi postupne zväčšujte.

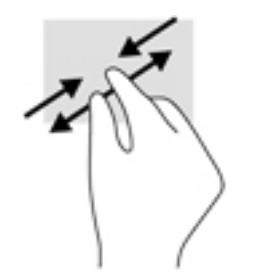

# <span id="page-17-0"></span>**3 Používanie funkčných klávesov**

## **Používanie funkčných klávesov**

Ďalšie informácie o funkčných klávesoch a klávesových skratkách nájdete na stránke <https://support.google.com/chromebook/answer/183101>. V dolnej časti stránky vyberte požadovaný jazyk.

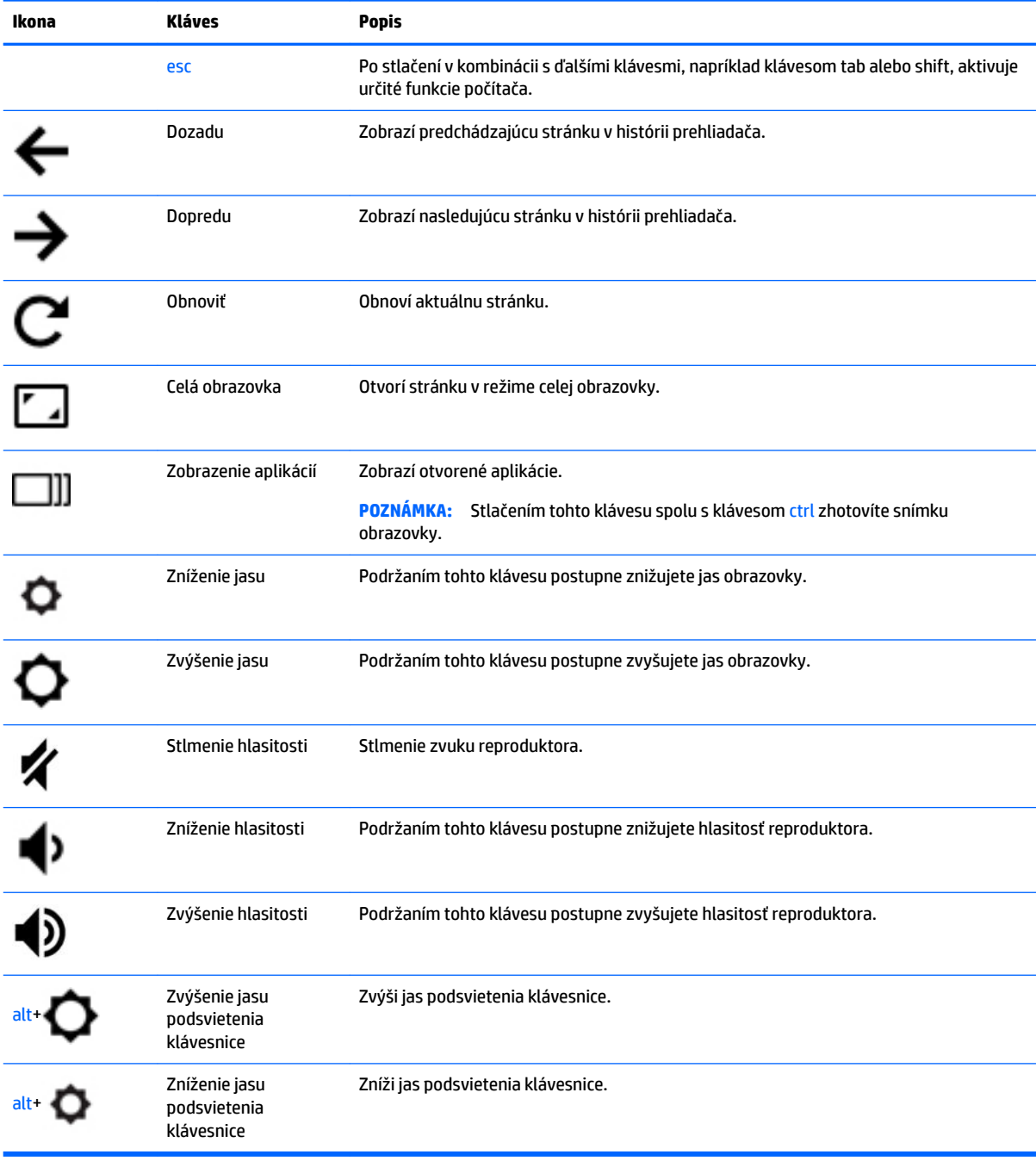

# <span id="page-18-0"></span>**4 Napájanie a batéria**

## **Zapečatená batéria od výrobcu**

Batérie v tomto výrobku nemôžu používatelia meniť jednoducho sami. Vybratie alebo výmena batérie by mohla mať vplyv na platnosť záruky. Ak už batéria viac nevydrží nabitá, obráťte sa na oddelenie technickej podpory. Po dosiahnutí konca životnosti batérie ju nelikvidujte s bežným odpadom z domácnosti. Pri likvidácii batérie sa riaďte miestnymi zákonmi a nariadeniami.

### **Nabíjanie batérie**

- **1.** Pripojte sieťový napájací adaptér k počítaču.
- **2.** Overte, či sa batéria nabíja, skontrolovaním indikátora sieťového napájacieho adaptéra. Tento indikátor je umiestnený na ľavej strane počítača vedľa napájacieho konektora.

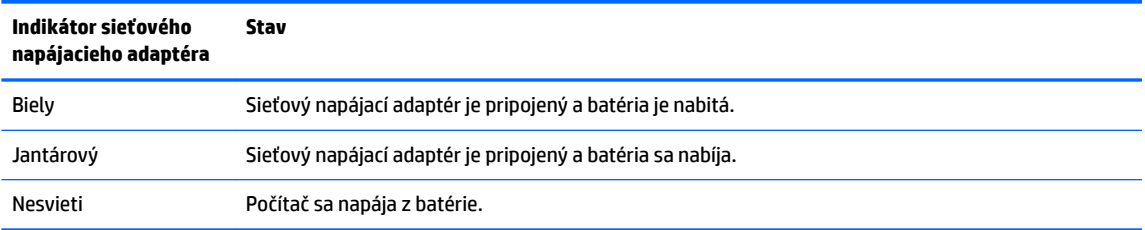

**3.** Pokým sa batéria nabíja, nechajte sieťový napájací adaptér pripojený, až kým sa indikátor sieťového napájacieho adaptéra nerozsvieti nabielo.

## <span id="page-19-0"></span>**5 Tlač**

Z počítača môžete tlačiť týmito spôsobmi:

- Tlač z prehliadača Google Chrome™
- Tlač pomocou webovej tlačovej služby Google Cloud<sup>™</sup> Print
- **POZNÁMKA:** Ak používate aplikáciu HP Print for Chrome, tlačiareň nemožno zaregistrovať v službe Google Cloud Print.

### **Tlač z prehliadača Google Chrome**

Ak chcete tlačiť z prehliadača Google Chrome, používajte aplikáciu HP Print for Chrome. Aplikáciu HP Print for Chrome môžete nainštalovať z Internetového obchodu Chrome. Ďalšie informácie nájdete na webovej lokalite spoločnosti HP.

- **1.** Prejdite na adresu<http://support.hp.com/us-en/document/c04683559?openCLC=true>.
- **2.** Vyberte svoju krajinu.
- **3.** Vyberte svoj jazyk a postupujte podľa pokynov na obrazovke.

### **Tlač pomocou webovej tlačovej služby Google Cloud Print**

Webová tlačová služba Google Cloud Print je bezplatná služba, ktorá umožňuje zabezpečenú tlač dokumentov a fotografií z počítača. Informácie o požiadavkách a postupy na používanie služby Google Cloud Print nájdete na webovej lokalite spoločnosti HP.

- **1.** Prejdite na adresu<http://support.hp.com/us-en/document/c02817255?openCLC=true>.
- **2.** Vyberte svoju krajinu.
- **3.** Vyberte svoj jazyk a postupujte podľa pokynov na obrazovke.

# <span id="page-20-0"></span>**6 Ďalšie informačné zdroje od spoločnosti HP**

## **Ďalšie informačné zdroje od spoločnosti HP**

Zdroje poskytujúce podrobné informácie o produkte, postupoch a omnoho viac nájdete v tejto tabuľke.

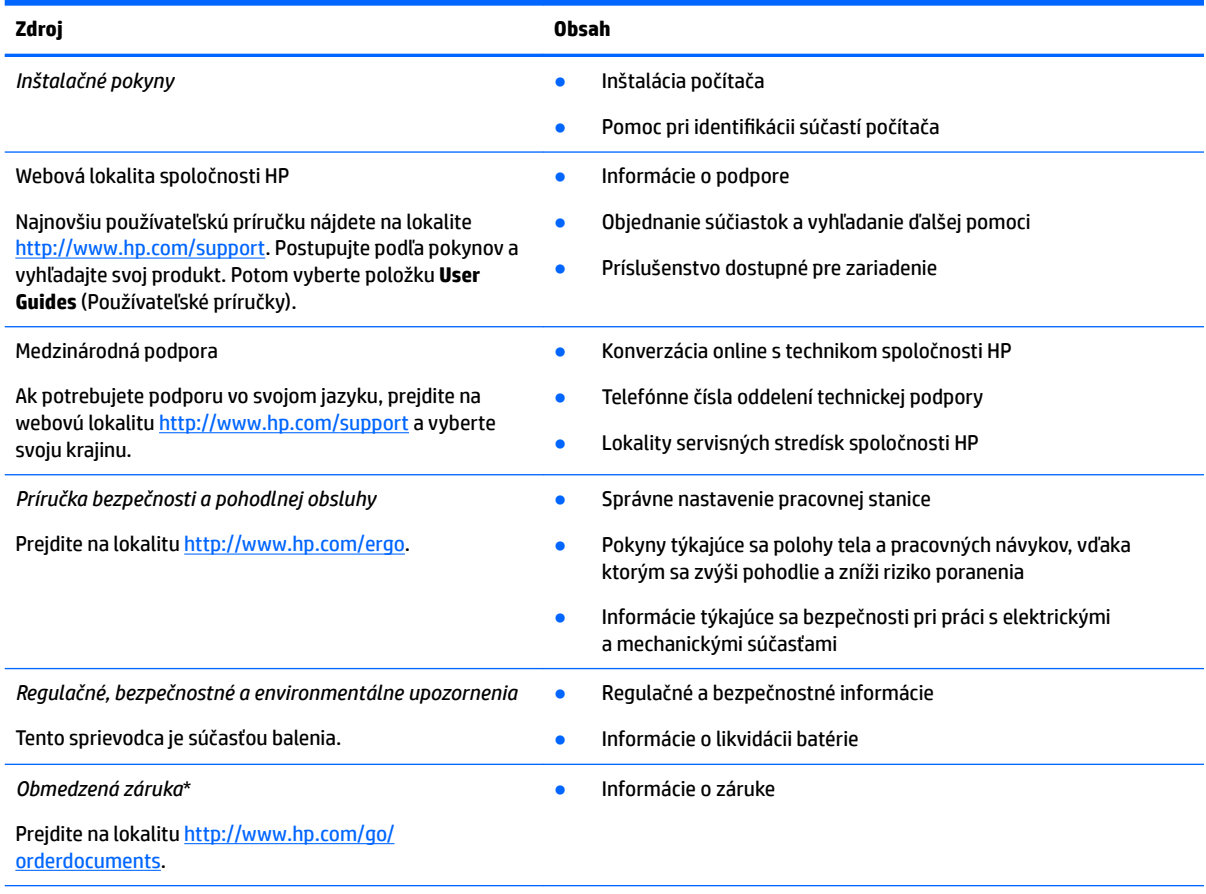

\* Obmedzenú záruku spoločnosti HP nájdete v používateľských príručkách vo vašom produkte alebo na disku CD/DVD, ktorý je priložený v škatuli. Spoločnosť HP môže v niektorých krajinách alebo regiónoch poskytovať tlačenú záruku, ktorá je priložená v škatuli. V krajinách alebo regiónoch, v ktorých sa záruka nedodáva v tlačenom formáte, si tlačenú kópiu môžete vyžiadať na lokalite [http://www.hp.com/go/orderdocuments.](http://www.hp.com/go/orderdocuments) Pri produktoch kúpených v Ázii a Tichomorí môžete spoločnosti HP napísať na adresu POD, P.O. Box 161, Kitchener Road Post 2ffice Singapore 912006. Uveďte názov produktu, svoje meno, telefónne číslo a poštovú adresu.

# <span id="page-21-0"></span>**7 Elektrostatický výboj**

Elektrostatický výboj je uvoľnenie statickej elektriny pri kontakte dvoch objektov, napríklad elektrický šok, ktorý vás zasiahne pri chôdzi po koberci alebo dotyku kovovej kľučky.

Výboj statickej elektriny z prstov alebo iných vodičov elektrostatickej elektriny môže poškodiť elektronické súčasti.

Ak chcete zabrániť poškodeniu počítača a jednotky alebo strate údajov, dodržiavajte tieto pokyny:

- Ak sa v pokynoch na odstránenie alebo inštaláciu uvádza, že musíte odpojiť počítač, najskôr sa ubezpečte, že je správne uzemnený.
- Súčasti pred inštaláciou uchovávajte v antistatickom obale.
- Nedotýkajte sa kolíkov, vedenia ani obvodu. Manipuláciu s elektronickými súčasťami obmedzte na minimum.
- Nepoužívajte nástroje s magnetickým poľom.
- Pred manipuláciou so súčasťami vybite statickú elektrinu tak, že sa dotknete nenatretého kovového povrchu.
- Súčasť vložte po odinštalovaní do antistatického obalu.

# <span id="page-22-0"></span>**8 Zjednodušenie ovládania**

Spoločnosť HP navrhuje, vyrába a poskytuje na trh výrobky a služby, ktoré môže používať ktokoľvek vrátane ľudí s postihnutím, buď samostatne alebo pomocou patričných pomocných zariadení.

## **Podporované pomocné technológie**

Výrobky spoločnosti HP podporujú širokú škálu pomocných technológií operačného systému a môžu byť nakonfigurované na prácu s ďalšími pomocnými technológiami. Použite funkciu vyhľadávania na vašom zariadení a vyhľadajte ďalšie informácie o pomocných funkciách.

**<sup>2</sup> POZNÁMKA:** Ďalšie informácie o konkrétnej pomocnej technológii výrobku vám poskytne zákaznícka podpora spoločnosti HP pre daný výrobok.

### **Kontakt na oddelenie technickej podpory**

Neustále dolaďujeme zjednodušenie ovládania našich výrobkov a služieb a vítame odozvu od používateľov. Ak máte problém s výrobkom alebo nám chcete niečo oznámiť o funkciách zjednodušenia ovládania, ktoré vám pomáhajú, obráťte sa na nás na telefónnom čísle +1 (888) 259-5707 od pondelka do piatka od 14:00 do 5:00 hod. SEČ. Ak ste nepočujúci alebo slabo počujete, používate aplikáciu TRS/VRS/WebCapTel a potrebujete technickú podporu, prípadne máte otázky týkajúce sa zjednodušenia ovládania, obráťte sa na nás na telefónnom čísle +1 (877) 656-7058 od pondelka do piatka od 14:00 do 5:00 hod. SEČ.

**<sup>2</sup> POZNÁMKA:** Technická podpora je k dispozícii len v angličtine.

# <span id="page-23-0"></span>**Register**

### **A**

antény siete WLAN, identifikácia [4](#page-9-0)

#### **B**

batéria indikátor [1](#page-6-0) nabíjanie [13](#page-18-0) zapečatená od výrobcu [13](#page-18-0)

#### **C**

certifikačný štítok bezdrôtových zariadení [7](#page-12-0) cestovanie s počítačom [7](#page-12-0)

### **Č**

čítač pamäťových kariet microSD, identifikácia [1](#page-6-0)

### **D**

ďalšie okno [12](#page-17-0)

#### **E**

elektrostatický výboj [16](#page-21-0)

### **F**

funkčné klávesy [12](#page-17-0) celá obrazovka [12](#page-17-0) dopredu [12](#page-17-0) dozadu [12](#page-17-0) esc [12](#page-17-0) stlmenie hlasitosti [12](#page-17-0) zníženie hlasitosti [12](#page-17-0) zníženie jasu [12](#page-17-0) zvýšenie hlasitosti [12](#page-17-0) zvýšenie jasu [12](#page-17-0) funkčný kláves obnoviť [12](#page-17-0)

### **G**

gestá dotykovej obrazovky posúvanie jedným prstom [10](#page-15-0) potiahnutie jedným prstom [11](#page-16-0) stiahnutie/priblíženie dvoma prstami [11](#page-16-0) gestá ťuknutím [8](#page-13-0)

gestá zariadenia TouchPad, posúvanie [9](#page-14-0) gestá zariadenia TouchPad a dotykovej obrazovky, ťuknutie [8](#page-13-0) gesto dotykovej obrazovky – posúvanie [10](#page-15-0) gesto dotykovej obrazovky – potiahnutie [11](#page-16-0) gesto dotykovej obrazovky – stiahnutie/priblíženie dvoma prstami [11](#page-16-0) gesto posúvania na zariadení TouchPad [9](#page-14-0)

#### **I**

indikátor kamery, identifikácia [4](#page-9-0) indikátor sieťového napájacieho adaptéra [1](#page-6-0) indikátory kamera [4](#page-9-0) sieťový napájací adaptér a batéria [1](#page-6-0) interné mikrofóny, identifikácia [4](#page-9-0)

#### **K**

kamera, identifikácia [4](#page-9-0) kláves celej obrazovky, identifikácia [12](#page-17-0) kláves ďalšieho okna, identifikácia [12](#page-17-0) kláves dopredu, identifikácia [12](#page-17-0) kláves dozadu, identifikácia [12](#page-17-0) kláves esc, identifikácia [12](#page-17-0) kláves obnoviť, identifikácia [12](#page-17-0) kláves stlmenia, identifikácia [12](#page-17-0) kláves zníženia hlasitosti, identifikácia [12](#page-17-0) kláves zníženia jasu, identifikácia [12](#page-17-0) kláves zvýšenia hlasitosti, identifikácia [12](#page-17-0) kláves zvýšenia jasu, identifikácia [12](#page-17-0) konektor, napájací [2](#page-7-0)

konektor pre mikrofón (zvukový vstup), identifikácia [1](#page-6-0) konektor pre slúchadlá (zvukový výstup) [1](#page-6-0) konektory zvukový vstup (mikrofón) [1](#page-6-0) zvukový výstup (slúchadlá) [1](#page-6-0) konektor zvukového vstupu (mikrofón), identifikácia [1](#page-6-0) konektor zvukového výstupu (slúchadlá), identifikácia [1](#page-6-0)

#### **N**

napájací konektor, identifikácia [2](#page-7-0) napájací konektor USB Type-C a nabíjací port [2](#page-7-0) napájací konektor USB Type-C a nabíjací port, identifikácia [3](#page-8-0) názov a číslo produktu, počítač [6](#page-11-0)

#### **O**

otvor pre bezpečnostné "nano" lanko, identifikácia [3](#page-8-0) otvory bezpečnostné "nano" lanko [3](#page-8-0) čítač pamäťových kariet microSD [1](#page-6-0)

#### **P**

pamäťová karta, identifikácia [1](#page-6-0) podpora [15](#page-20-0) podsvietenie klávesnice, identifikácia [12](#page-17-0) port USB 3.x SuperSpeed, identifikácia [3](#page-8-0) porty napájací konektor USB Type-C a nabíjanie [2,](#page-7-0) [3](#page-8-0) port USB 3.x SuperSpeed [1,](#page-6-0) [3](#page-8-0)

### **R**

regulačné informácie certifikačné štítky bezdrôtových zariadení [7](#page-12-0) regulačný štítok [7](#page-12-0)

reproduktor, identifikácia [6](#page-11-0)

### **S**

sériové číslo [6](#page-11-0) sériové číslo, počítač [6](#page-11-0) servisné štítky, umiestnenie [6](#page-11-0) spodná strana [7](#page-12-0) súčasti ľavá strana [3](#page-8-0) obrazovka [4](#page-9-0) pravá strana [1](#page-6-0) tlačidlo a reproduktor [6](#page-11-0)

### **Š**

štítky Bluetooth [7](#page-12-0) certifikácia bezdrôtových zariadení [7](#page-12-0) regulačný [7](#page-12-0) sériové číslo [6](#page-11-0) servisný [6](#page-11-0) WLAN [7](#page-12-0) štítok zariadenia Bluetooth [7](#page-12-0) štítok zariadenia siete WLAN [7](#page-12-0)

### **T**

tlač [14](#page-19-0) tlačidlá, napájanie [6](#page-11-0) tlačidlo napájania, identifikácia [6](#page-11-0)

#### **U**

USB 3.x SuperSpeed, identifikácia [1](#page-6-0)

### **Z**

zariadenie siete WLAN [7](#page-12-0) zdroje [15](#page-20-0) zjednodušenie ovládania [17](#page-22-0) zóna zariadenia TouchPad, identifikácia [5](#page-10-0)